## **Reading**

Children will be set activities on the Collins Connect website:

The website address is: www.collinsconnect.co.uk

To login:

- 1. Click 'Student sign in'
- 2. Type Belleville into the 'Find your school' section.
- 3. Select Belleville Primary School

## **Your child does not require a username or password.**

To sign in:

- 1. Select their birth day and birth month
- 2. Select the first letter of their surname
- 3. Select their current year group

When your child has signed in they should go to TREASURE HOUSE, and then select the assigned homework.

The homework begins with a short story, explanation or definition. Please ensure your child reads this prior to completing the answers. The activities include multiple choice, matching, word selection, ordering and written questions.

If the answer is incorrect, the activity will ask them to try again. Once the homework is completed, children will submit it to their teacher and be asked to self-assess using smiley faces.

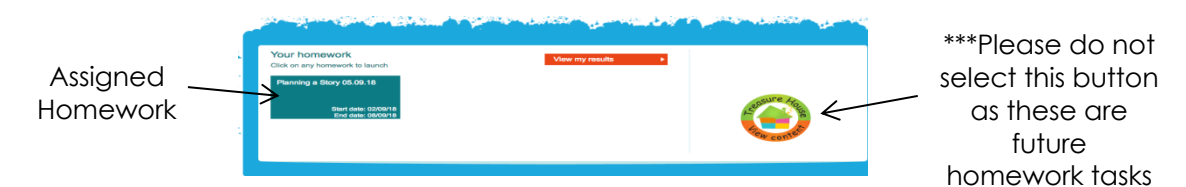